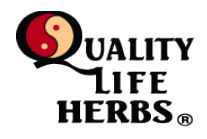

When ordering from Quality Life Herbs e-store, expect to see the following dialog boxes. Should a customer experience any difficulties during this process, please contact *qlherbs@comcast*.net with information about how your experience differed from what is shown in this document.

#### **1. Entering the e-store**

From the Quality Life Herbs Home Page, select '**Store**' from the navigation panel on the left. To view the Quality Life Herb product selection, select '**All**' from the pull-down menu in the center of the page.

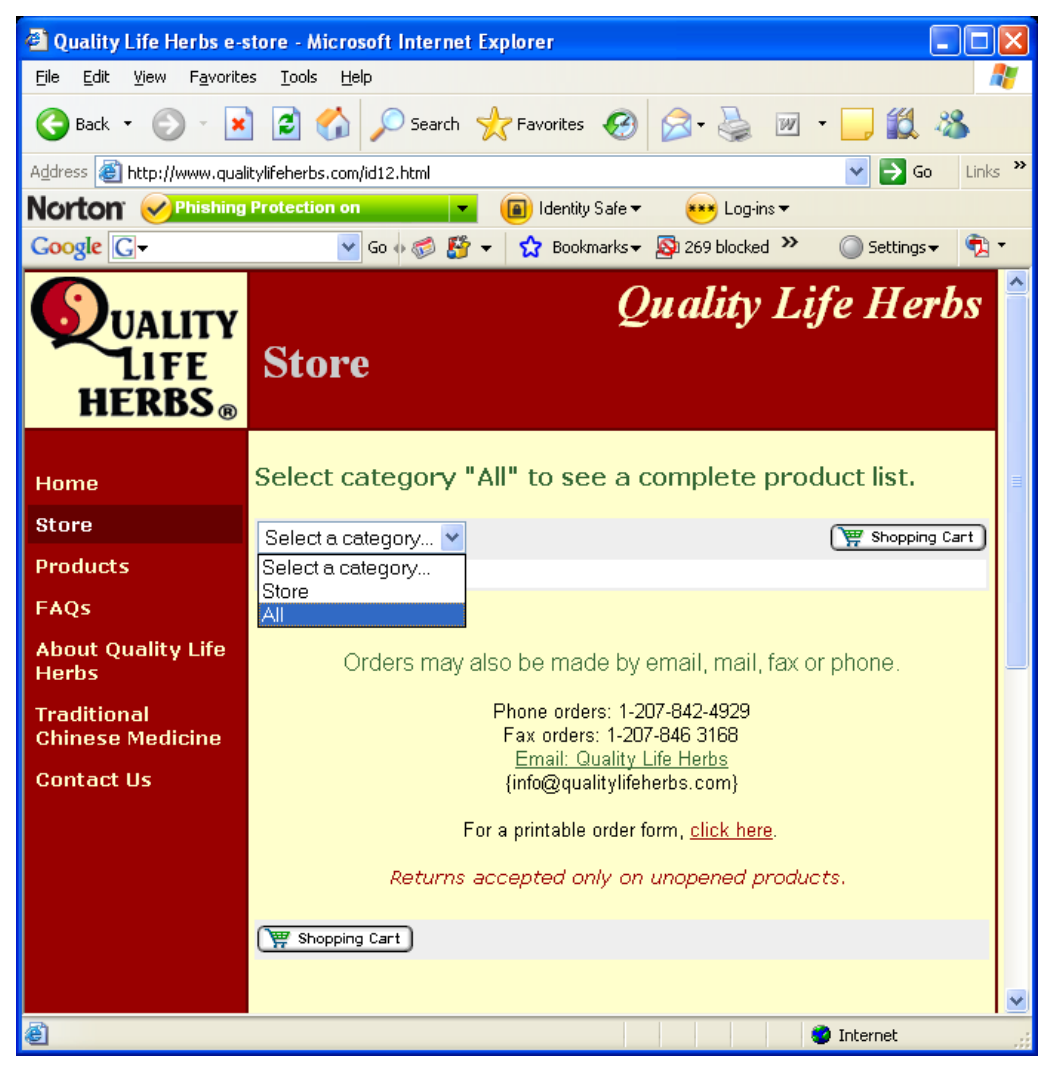

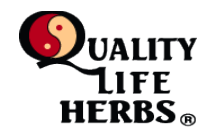

### **2. Selecting Products**

Scroll through the product list to find the desired product. Click '**Add to Cart**'; customers will be able to adjust quantities once the item is entered into the cart.

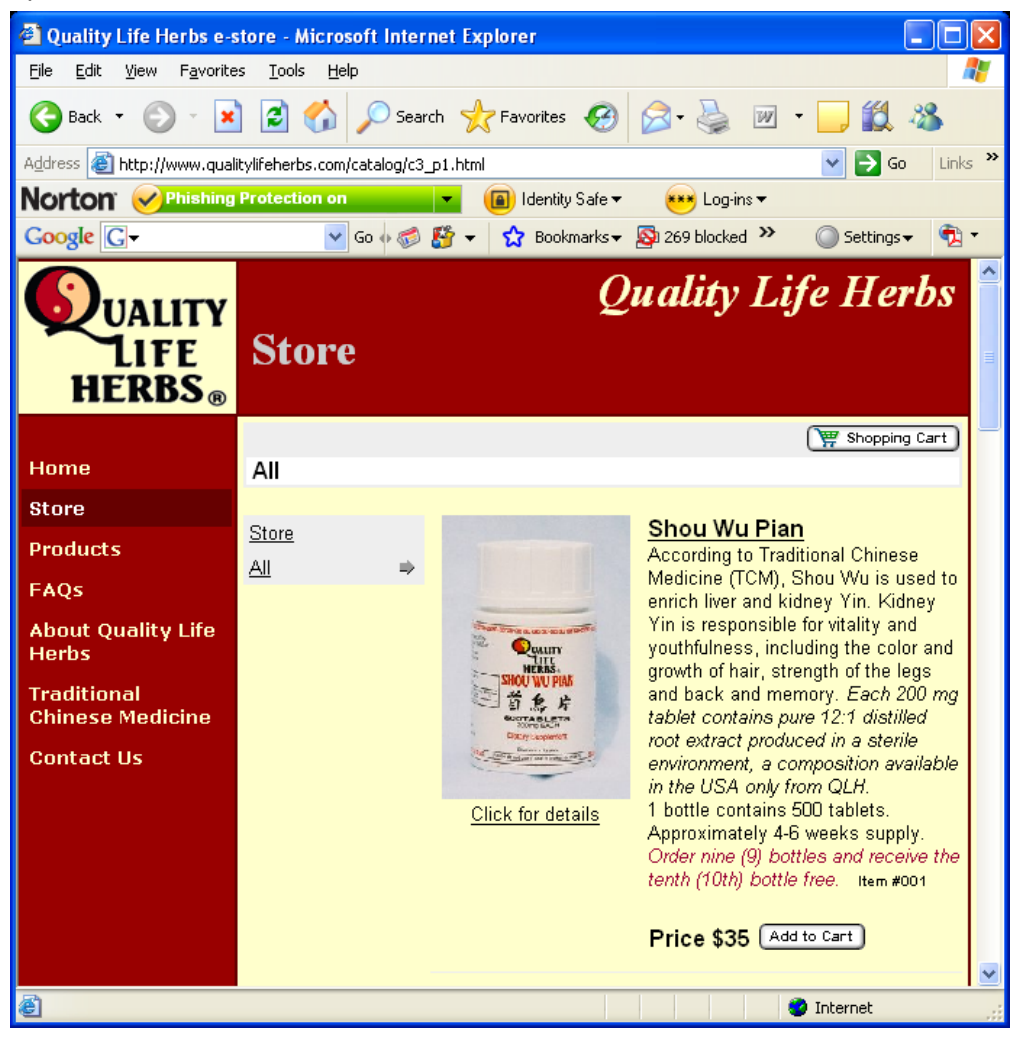

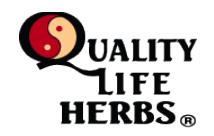

### **3. Updating Quantity**

For more than one unit, change the amount in the quantity '**Qty**' box and click '**Update Cart**'.

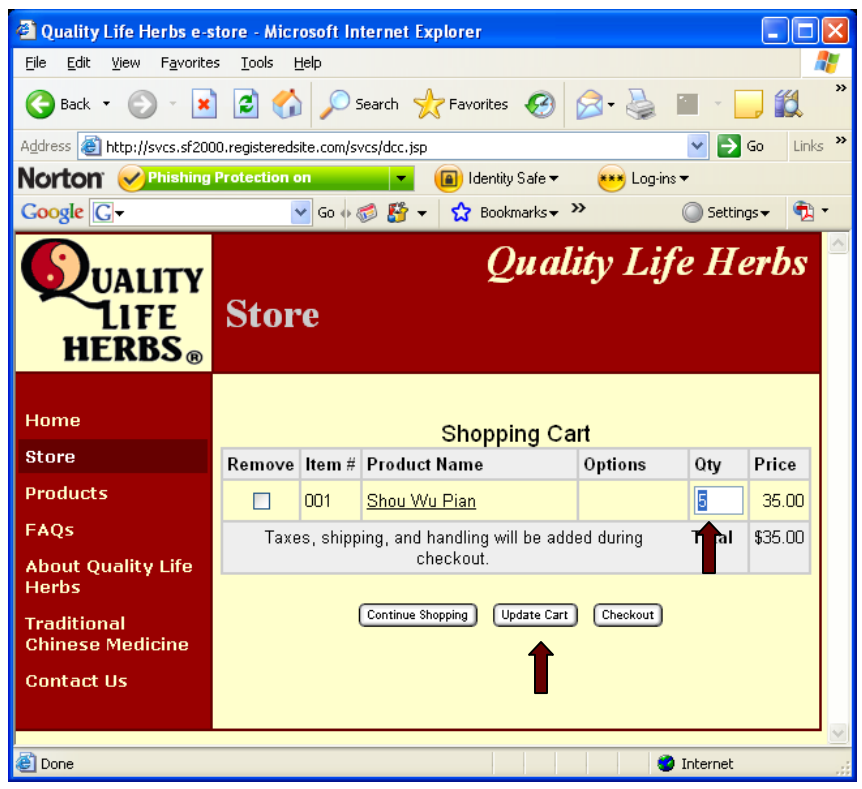

The screen will refresh showing both the new quantity and price.

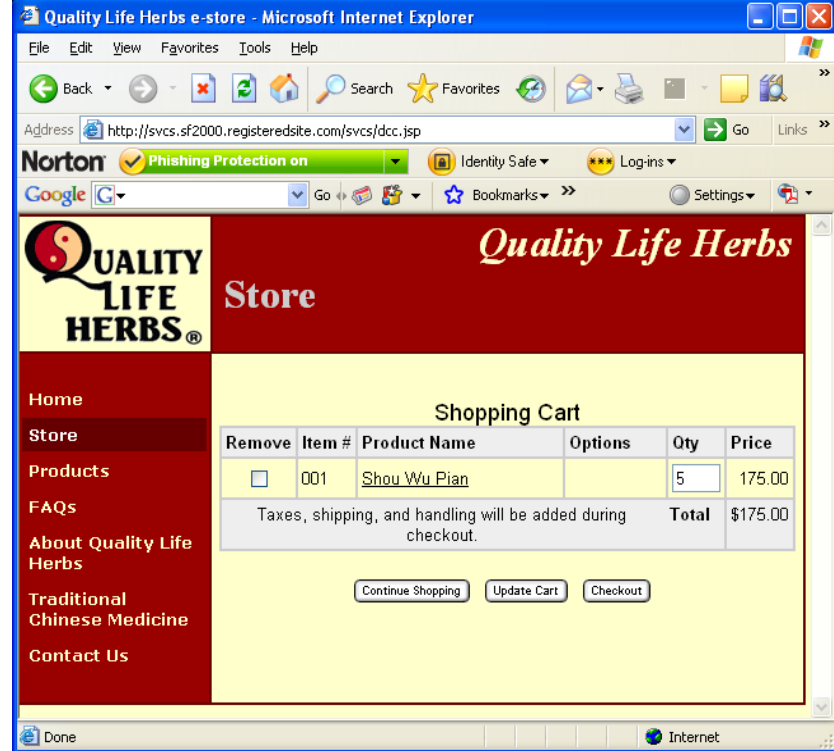

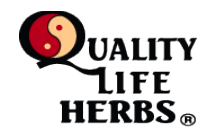

# **4. Adding Additional Products**

To add another product, click '**Continue Shopping**'.

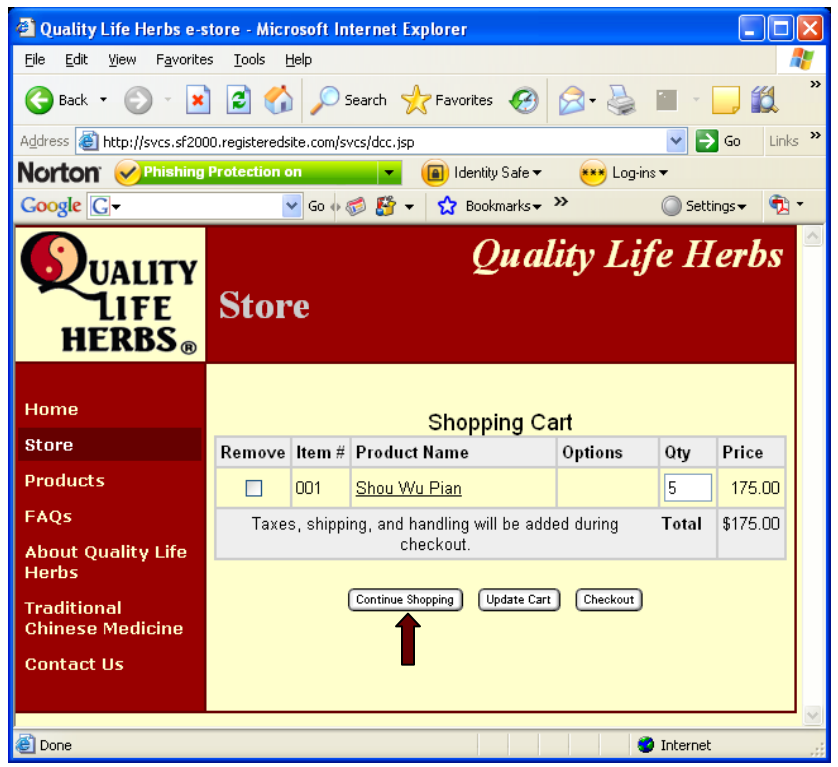

Follow the same procedure as before to add a new product to the cart and set the quantity.

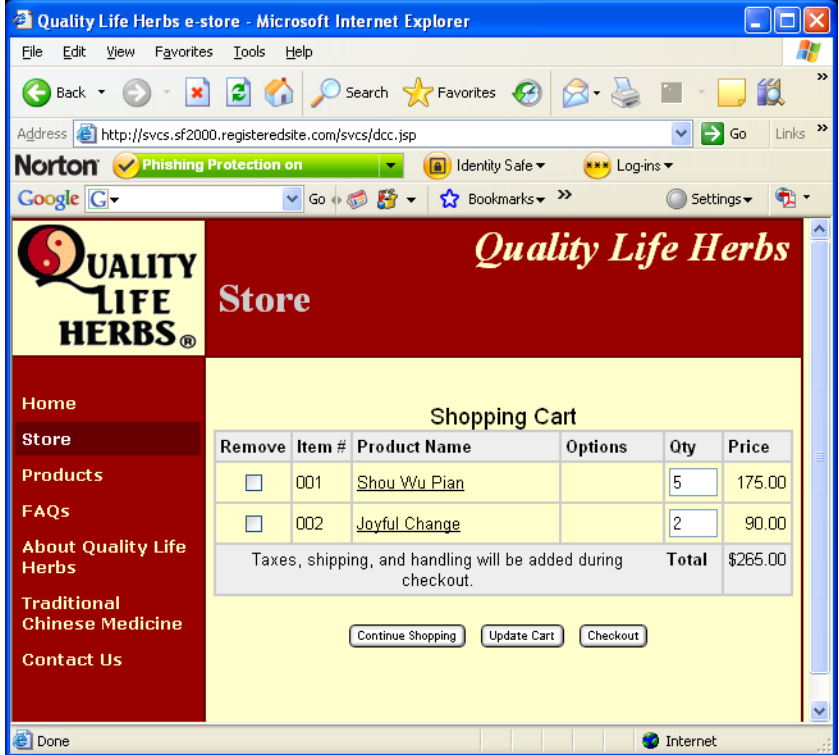

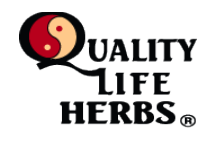

**5. Placing the Order**

To place the order, click '**Checkout**'.

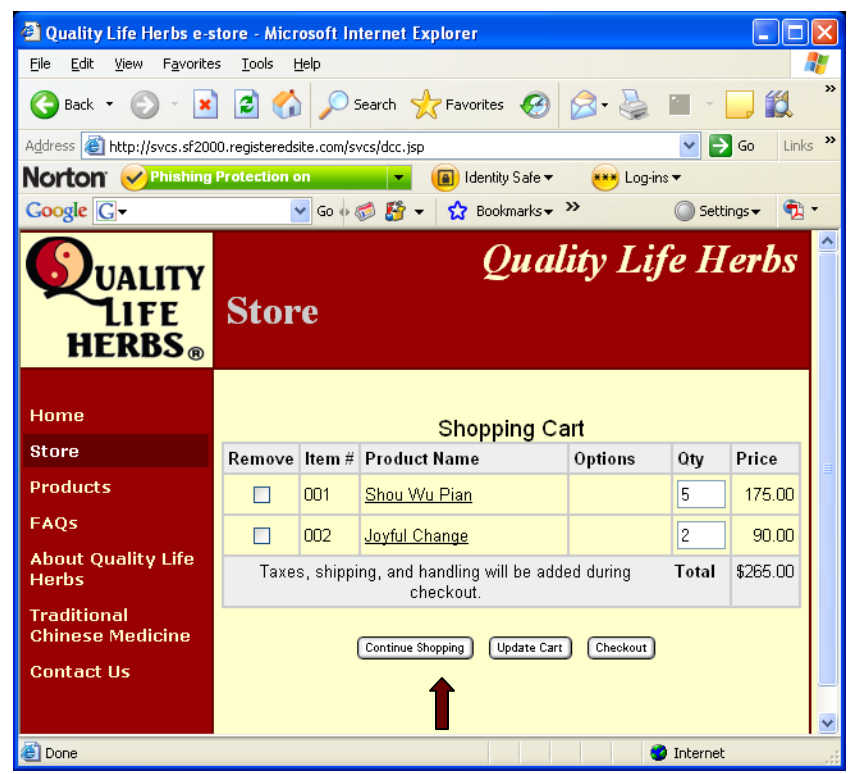

A Confirmation screen will appear. Click '**Continue**' which will take the customer to the PayPal order processing dialog. PayPal is among the most secure ordering processing facilities available to commercial enterprises.

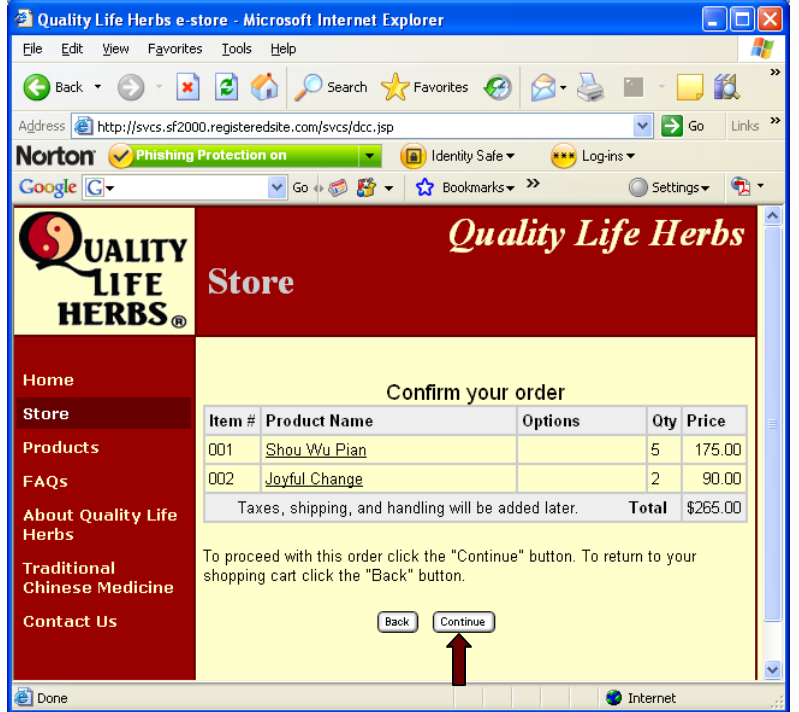

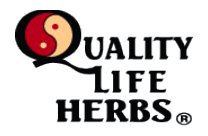

## **6. Using PayPal without an account**

PayPal allows both account holders and non-account holder to place orders for Quality Life Herb products. For customers without a Paypal account, click the "**continue**' link that appears in the left corner of the window. For customers with Paypal Accounts, login in as per usual and skip to step number 8.

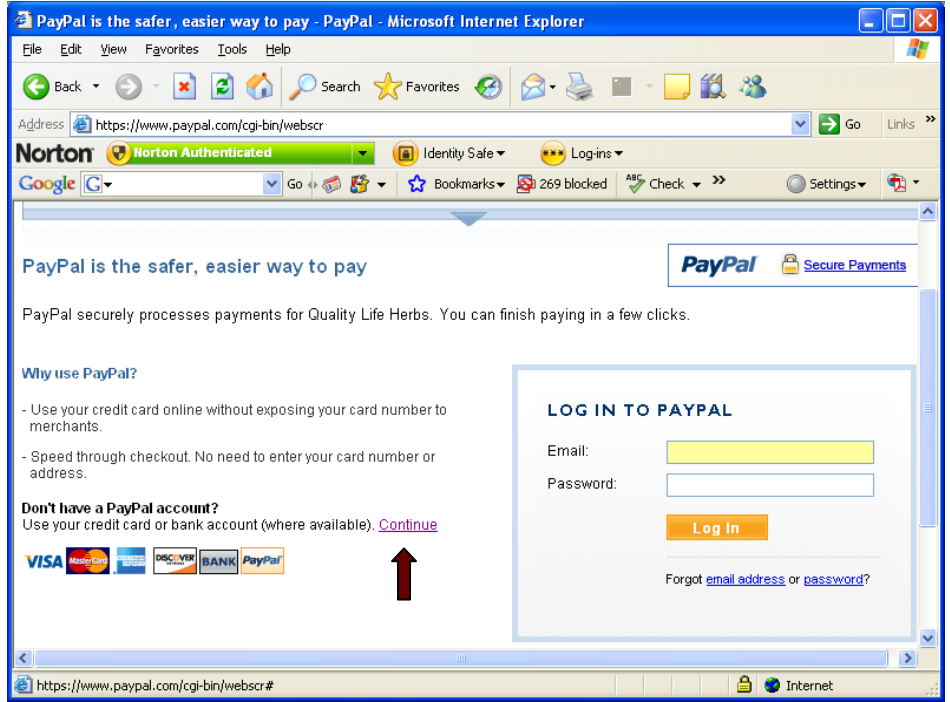

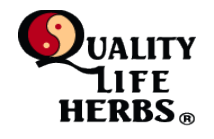

# **7.** .**Enter Required Billing Data**

Provide the required data and click 'Review order and Continue'.

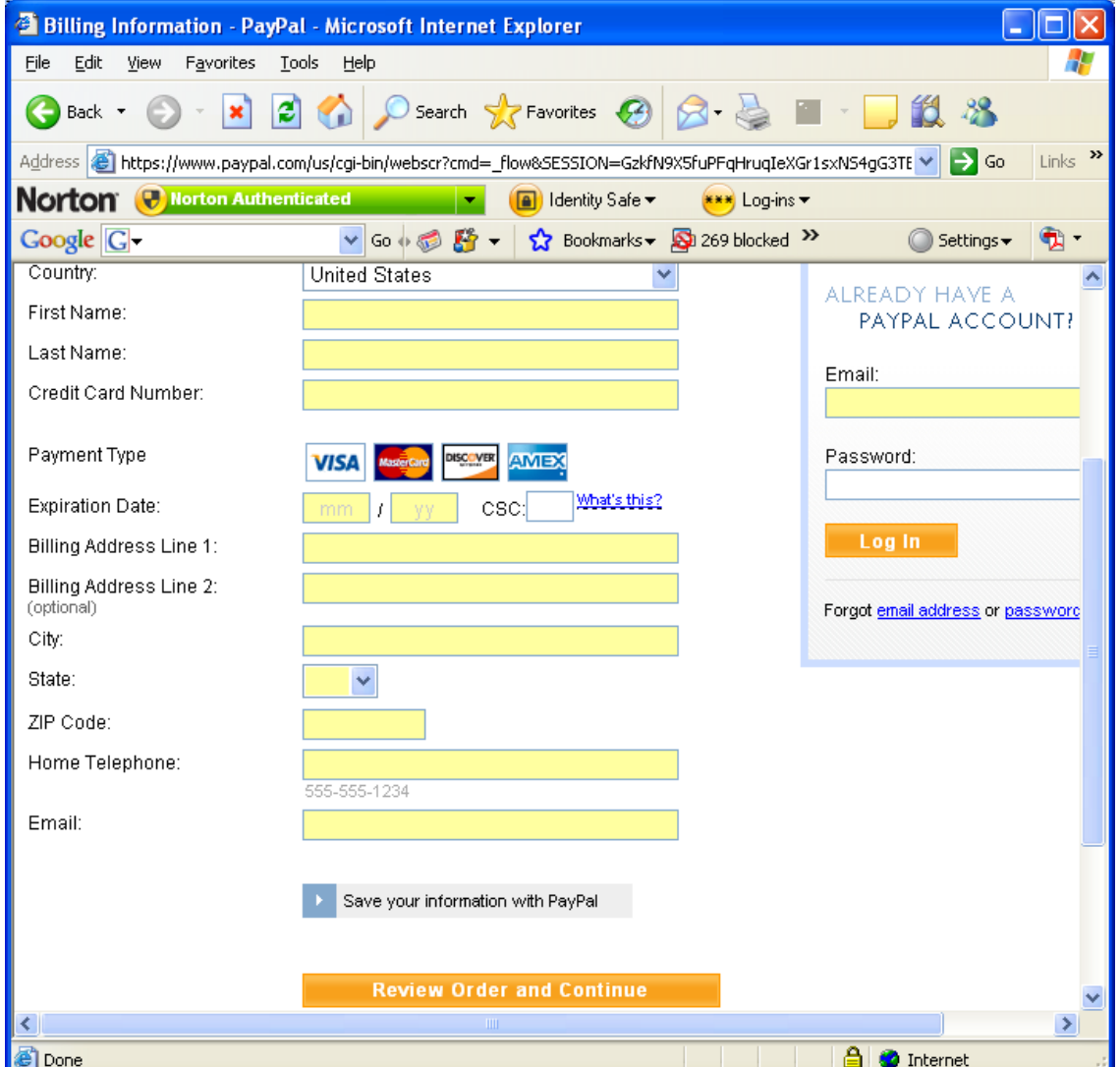

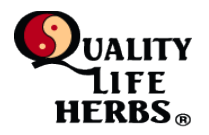

# **8. Review total with Shipping & Handling Charges and/or change Shipping Address**

Paypal will add the Shipping and Handling charges and provide a new total for review. To place the order click '**Pay** *\$\$\$* **Now**'.

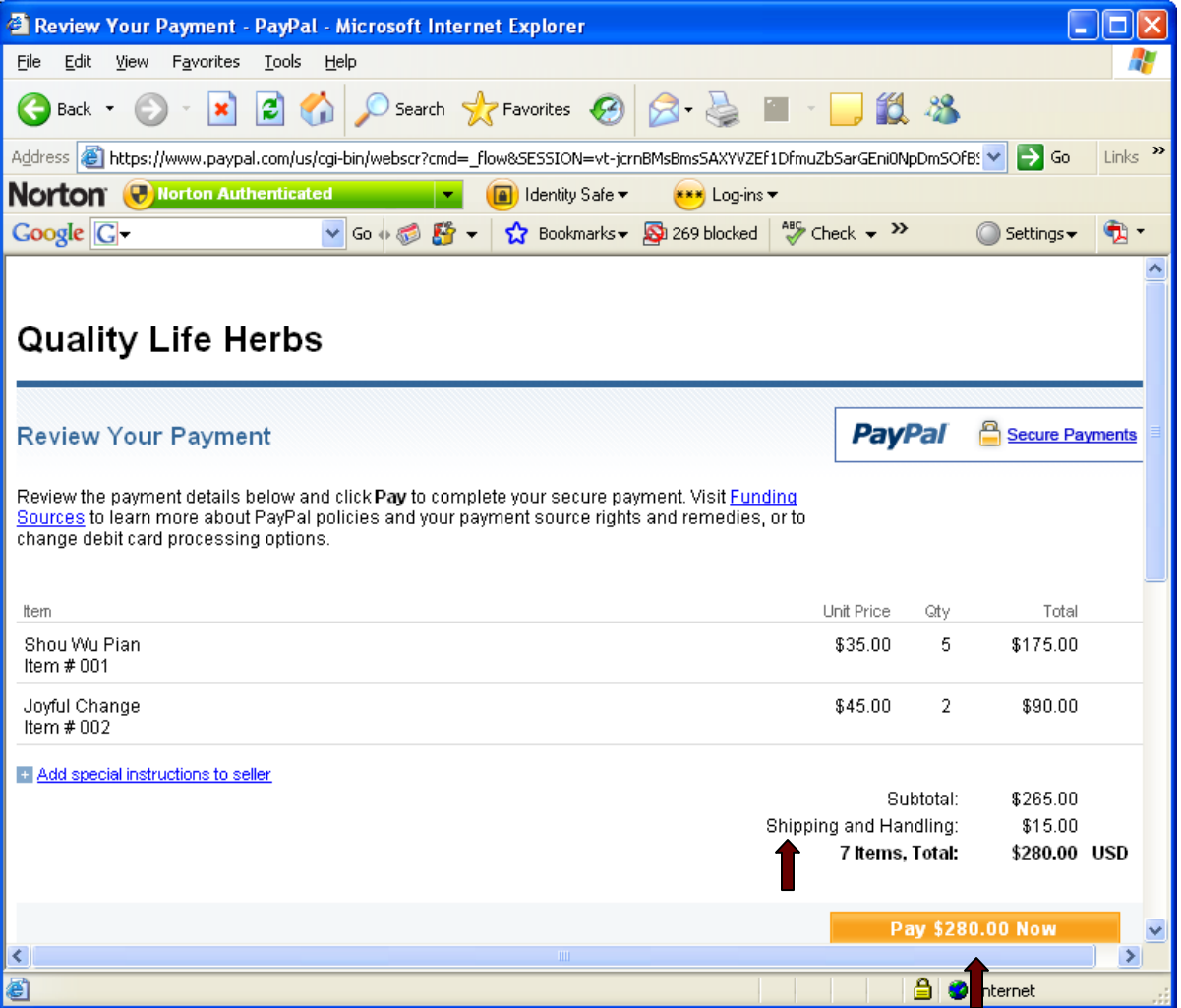

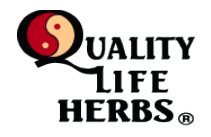

To change the shipping address, scroll down the screen to the bottom where the shipping address appears and click '**change**' to change the shipping address to other than the billing address.

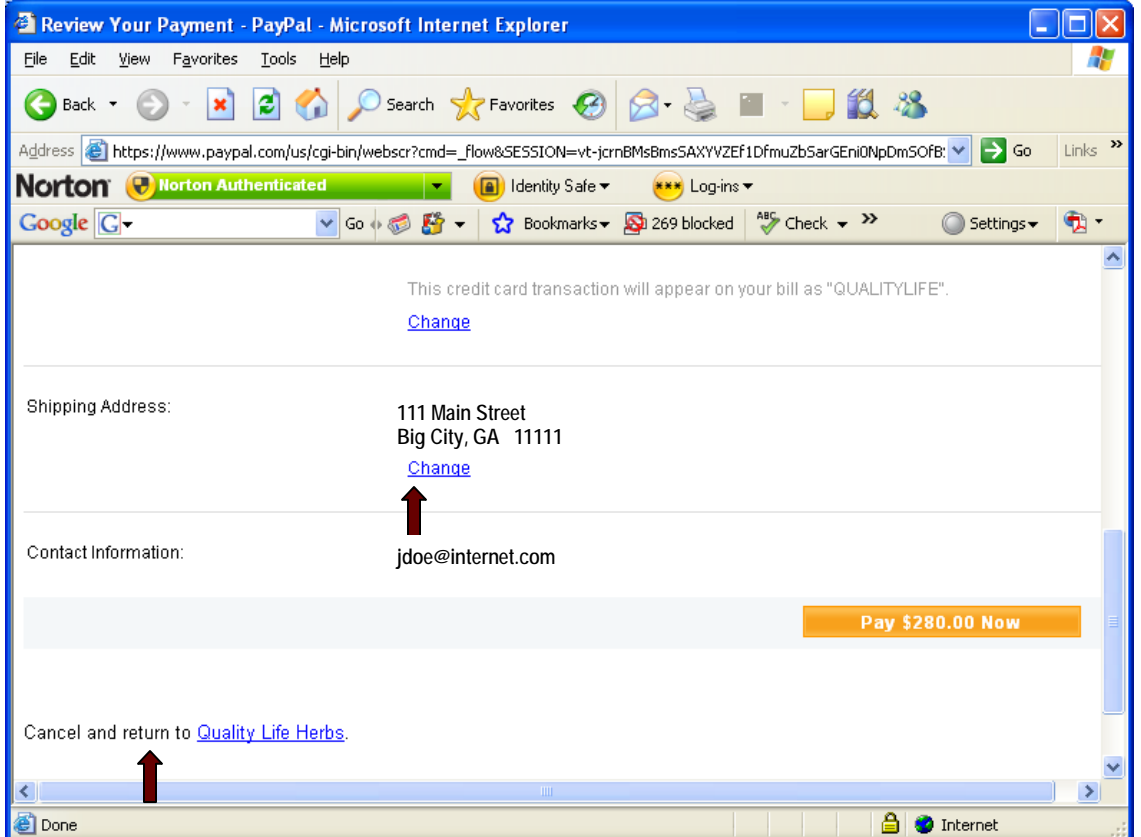

If for any reason, the customer does not wish to proceed with the order, client **'Cancel and return to Quality Life Herbs**. No order will be placed.

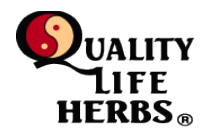

### **9. Order Confirmation**

Paypal will display a screen confirming your order and providing and order number. The customer can note the number or click the 'printable' receipt link to get a text version of the receipt.

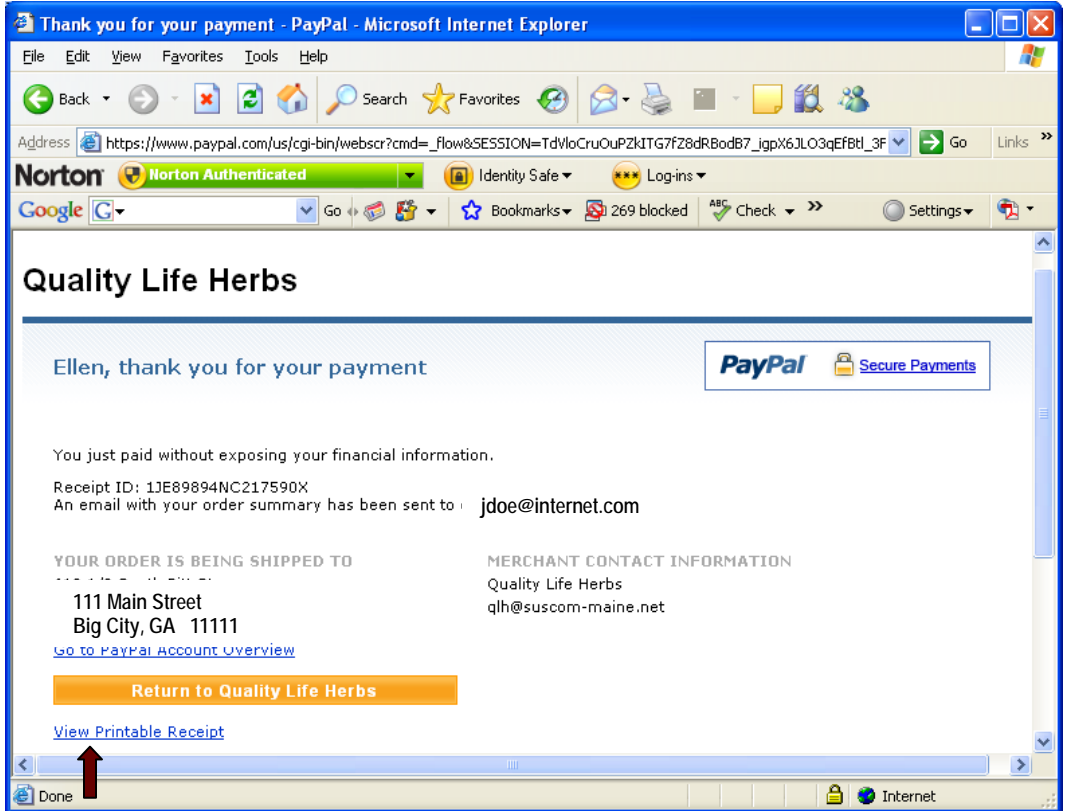

Once the order number is noted, click 'Return to Quality Life Herbs' to finish the transaction.

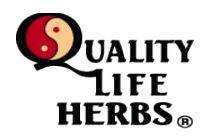

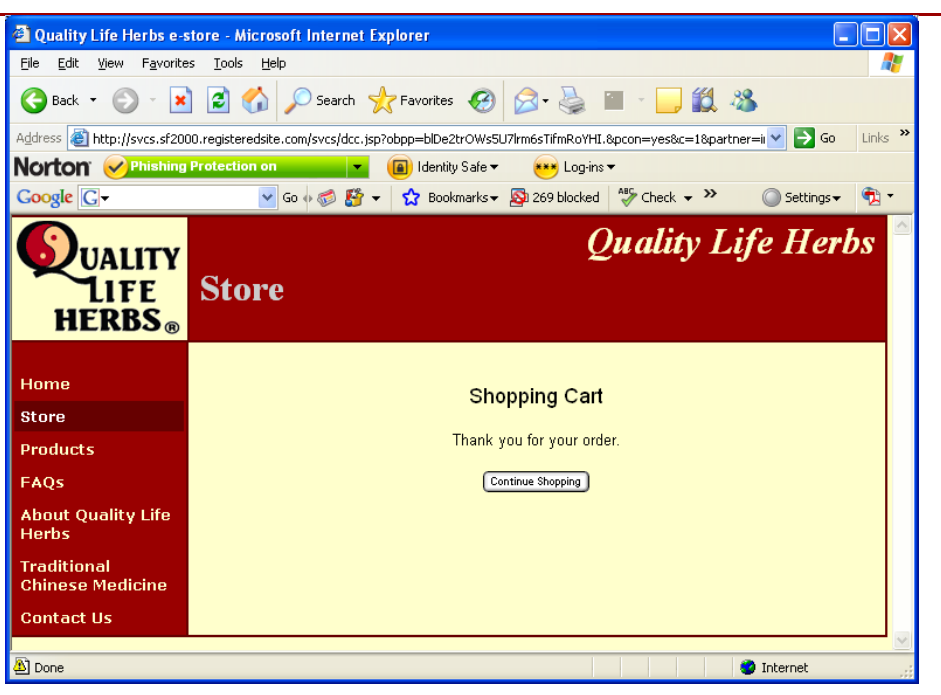